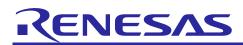

# **RX Family**

RX Driver Package Ver.1.10

R01AN3345EJ0100 Rev.1.00 July 15, 2016

**APPLICATION NOTE** 

## Introduction

This document is the RX Family RX Driver Package User's Manual, version 1.10.

This User's Manual describes basic structures, features and usage of RX Driver Package applications, and about the sample application program using the FIT modules included in this package.

## **Target Device**

RX110 Group (Renesas Starter Kit for RX110)

RX111 Group (Renesas Starter Kit for RX111)

RX113 Group (Renesas Starter Kit for RX113)

RX130 Group (Renesas Starter Kit for RX130)

RX210 Group (Renesas Starter Kit for RX210) RX230 Group (Renesas Starter Kit for RX230)

- RX231 Group (Renesas Starter Kit for RX231)
- RX23T Group (Renesas Starter Kit for RX23T)
- RX24T Group (Renesas Starter Kit for RX24T)
- RX24T Group (Renesas Starter Kit for RX24T)
- RX63N Group (Renesas Starter Kit for RX63N)
- RX64M Group (Renesas Starter Kit+ for RX64M)
- RX71M Group (Renesas Starter Kit+ for RX71M)

When using this application note with your product, careful evaluation is recommended.

And when using this application note with other Renesas MCUs, careful evaluation is recommended after making modifications to comply with the alternate MCU.

## **Related Documents**

- RX Family Board Support Package Module Using Firmware Integration Technology (R01AN1685EU)
- Firmware Integration Technology User's Manual (R01AN1833EU)
- RX Family Adding Firmware Integration Technology Modules to Projects (R01AN1723EU)
- RX Family Adding Firmware Integration Technology Modules to CS+ Projects (R01AN1826EJ)
- The User's Manual provided with the RX Driver Package Application.

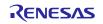

## Contents

| 1.  | Overview                                                    |      |
|-----|-------------------------------------------------------------|------|
| 1.1 | Applicability                                               |      |
| 1.2 | Operating Environment                                       | 3    |
| 2.  | About RX Driver Package                                     | 6    |
| 2.1 | System Structure                                            | 6    |
| 2.2 | RX Driver Package Features                                  | 7    |
| 3.  | Structure of the RX Family RX Driver Package                | 8    |
| 3.1 | Folder Structure                                            | 8    |
| 3.2 | Module Structure                                            | 9    |
| 3.3 | FIT Modules                                                 | . 10 |
| 4.  | Usage Procedures                                            | . 13 |
| 4.1 | Environment Used                                            | . 13 |
| 4.2 | Install RX Driver Package in e <sup>2</sup> studio          | . 13 |
| 4.3 | Application Creation                                        | . 14 |
| 4.3 | 1 Create a Workspace and a Project                          | . 14 |
| 4.3 | 2 Install the FIT Modules with the FIT Plugin               | . 20 |
| 4.3 |                                                             |      |
| 4.3 | .4 Build and Try Running the Program                        | . 24 |
| 4.3 |                                                             |      |
| 5.  | RX Driver Package Application                               | . 28 |
| 5.1 | RX Driver Package Application Structure                     | . 28 |
| 6.  | Supplement                                                  | . 29 |
| 6.1 | Commercial Version of Middleware and Drivers Supporting FIT | . 29 |
| 6.2 | Differences from previous RDP for RX600/RX700 Series        | . 30 |
| 6.3 | Differences from previous RDP for RX100/RX200 Series        | . 33 |
| Web | site and Support                                            | . 36 |
| Rev | sion History                                                | 1    |
| Gen | eral Precautions in the Handling of MPU/MCU Products        | 2    |

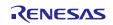

## 1. Overview

## 1.1 Applicability

This User's Manual applies to the RX Family RX Driver Package, version 1.10.

## 1.2 Operating Environment

This package runs under the operating environment described below.

## Table 1-1 Operating Environment (RX110)

| Microcontroller                             | RX110 Group                                        |
|---------------------------------------------|----------------------------------------------------|
| Evaluation board                            | Renesas Starter Kit for RX110                      |
| Integrated development<br>environment (IDE) | e <sup>2</sup> studio, V4.0.2 or later             |
| Cross tools                                 | RX Family C/C++ Compiler Package V2.03.00 or later |
| Emulator                                    | E1, E20                                            |

#### Table 1-2 Operating Environment (RX111)

| Microcontroller                             | RX111 Group                                        |
|---------------------------------------------|----------------------------------------------------|
| Evaluation board                            | Renesas Starter Kit for RX111                      |
| Integrated development<br>environment (IDE) | e <sup>2</sup> studio, V4.0.2 or later             |
| Cross tools                                 | RX Family C/C++ Compiler Package V2.03.00 or later |
| Emulator                                    | E1, E20                                            |

#### Table 1-3 Operating Environment (RX113)

| Microcontroller                             | RX113 Group                                        |
|---------------------------------------------|----------------------------------------------------|
| Evaluation board                            | Renesas Starter Kit for RX113                      |
| Integrated development<br>environment (IDE) | e <sup>2</sup> studio, V4.0.2 or later             |
| Cross tools                                 | RX Family C/C++ Compiler Package V2.03.00 or later |
| Emulator                                    | E1, E20                                            |

#### Table 1-4 Operating Environment (RX130)

| Microcontroller                             | RX130 Group                                        |
|---------------------------------------------|----------------------------------------------------|
| Evaluation board                            | Renesas Starter Kit for RX130                      |
| Integrated development<br>environment (IDE) | e <sup>2</sup> studio, V4.0.2 or later             |
| Cross tools                                 | RX Family C/C++ Compiler Package V2.03.00 or later |
| Emulator                                    | E1, E20                                            |

#### Table 1-5 Operating Environment (RX230)

| Microcontroller                             | RX230 Group                                        |
|---------------------------------------------|----------------------------------------------------|
| Evaluation board                            | Renesas Starter Kit for RX230                      |
| Integrated development<br>environment (IDE) | e <sup>2</sup> studio, V4.0.2 or later             |
| Cross tools                                 | RX Family C/C++ Compiler Package V2.03.00 or later |
| Emulator                                    | E1, E20                                            |

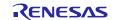

## Table 1-6 Operating Environment (RX230)

| Microcontroller                             | RX230 Group                                        |
|---------------------------------------------|----------------------------------------------------|
| Evaluation board                            | Renesas Starter Kit for RX230                      |
| Integrated development<br>environment (IDE) | e <sup>2</sup> studio, V4.0.2 or later             |
| Cross tools                                 | RX Family C/C++ Compiler Package V2.03.00 or later |
| Emulator                                    | E1, E20                                            |

## Table 1-7 Operating Environment (RX231)

| Microcontroller                             | RX231 Group                                        |
|---------------------------------------------|----------------------------------------------------|
| Evaluation board                            | Renesas Starter Kit for RX231                      |
| Integrated development<br>environment (IDE) | e <sup>2</sup> studio, V4.0.2 or later             |
| Cross tools                                 | RX Family C/C++ Compiler Package V2.03.00 or later |
| Emulator                                    | E1, E20                                            |

## Table 1-8 Operating Environment (RX23T)

| Microcontroller                             | RX23T Group                                        |
|---------------------------------------------|----------------------------------------------------|
| Evaluation board                            | Renesas Starter Kit for RX23T                      |
| Integrated development<br>environment (IDE) | e <sup>2</sup> studio, V4.0.2 or later             |
| Cross tools                                 | RX Family C/C++ Compiler Package V2.03.00 or later |
| Emulator                                    | E1, E20                                            |

#### Table 1-9 Operating Environment (RX24T)

| Microcontroller                             | RX24T Group                                        |
|---------------------------------------------|----------------------------------------------------|
| Evaluation board                            | Renesas Starter Kit for RX24T                      |
| Integrated development<br>environment (IDE) | e <sup>2</sup> studio, V4.0.2 or later             |
| Cross tools                                 | RX Family C/C++ Compiler Package V2.03.00 or later |
| Emulator                                    | E1, E20                                            |

#### Table 1-10 Operating Environment (RX63N)

| Microcontroller                             | RX63N Group                                        |
|---------------------------------------------|----------------------------------------------------|
| Evaluation board                            | Renesas Starter Kit for RX63N                      |
| Integrated development<br>environment (IDE) | e <sup>2</sup> studio, V4.0.2 or later             |
| Cross tools                                 | RX Family C/C++ Compiler Package V2.03.00 or later |
| Emulator                                    | E1, E20                                            |

#### Table 1-11 Operating Environment (RX64M)

| Microcontroller                             | RX64M Group                                        |
|---------------------------------------------|----------------------------------------------------|
| Evaluation board                            | Renesas Starter Kit+ for RX64M                     |
| Integrated development<br>environment (IDE) | e <sup>2</sup> studio, V4.0.2 or later             |
| Cross tools                                 | RX Family C/C++ Compiler Package V2.03.00 or later |
| Emulator                                    | E1, E20                                            |

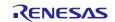

| Table 1-12 | Operating Environment (RX71M) |
|------------|-------------------------------|
|------------|-------------------------------|

| Microcontroller                             | RX71M Group                                        |
|---------------------------------------------|----------------------------------------------------|
| Evaluation board                            | Renesas Starter Kit+ for RX71M                     |
| Integrated development<br>environment (IDE) | e <sup>2</sup> studio, V4.0.2 or later             |
| Cross tools                                 | RX Family C/C++ Compiler Package V2.03.00 or later |
| Emulator                                    | E1, E20                                            |

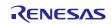

## 2. About RX Driver Package

The RX Driver Package is a software platform (framework) that combines the following modules to be required for development in a single package. Since the package contains multiple modules, you can start developing immediately without having to obtain each module separately.

- Board Support Package (BSP) module
- FIT peripheral function modules (free version)
- FIT middleware modules (free version)
- FIT interface modules

You can develop the user application layer with ease by using the Sample Application Program (RX Driver Package Application) which utilizes the RX Driver Package.

## 2.1 System Structure

The figure below shows the system structure of the RX Driver Package.

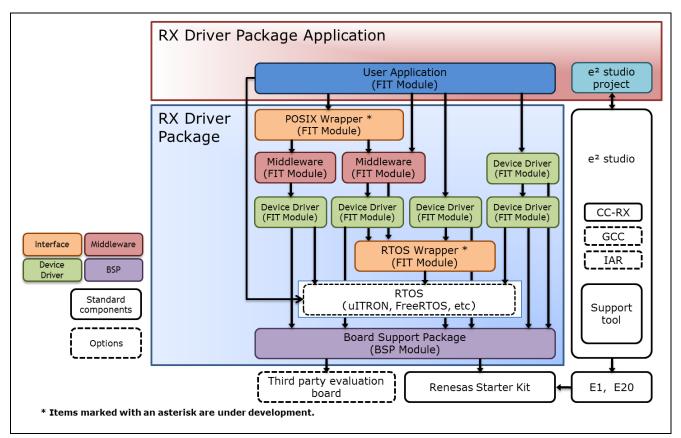

Figure 2-1 System Structure

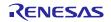

## 2.2 RX Driver Package Features

The RX Driver Package has the following features.

#### (a) Select necessary modules and start developing immediately the application program

You can easily build a system simply by selecting the modules you need from the package. After that, all you have to do is develop the application program.

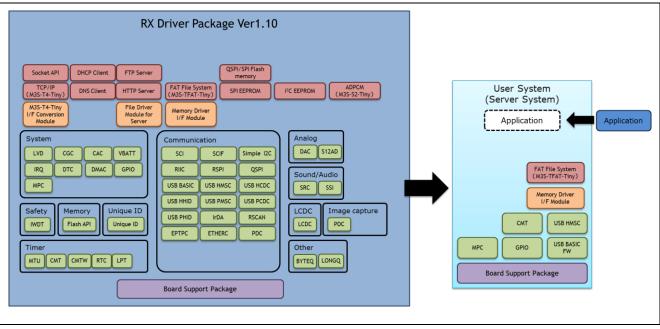

Figure 2-2 An example of system build

#### (b) Free to use

All the modules included in the RX Driver Package can be used free of charge. Free versions of middleware modules such as TCP/IP and file system are included.

#### (c) Can upgrade to paid versions of modules

The free versions of modules in the RX Driver Package can be replaced with commercial (paid) versions. By using a commercial (paid) version, all the functionality of the module will be available, as well as support about a commercial version.

#### (d) Check operation including user application

The RX Driver Package Application is provided as a sample user application that uses the RX Driver Package. The RX Driver Package Application consists of programs for operating each module in the RX Driver Package, and the project files for building the programs. It enables you to start checking the operation of your user application immediately.

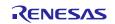

## 3. Structure of the RX Family RX Driver Package

## 3.1 Folder Structure

The folder structure used in this package is shown below.

When the ZIP file for this package is downloaded from the Renesas web site and decompressed, a folder of the same name will be present and it will contain a **FITModules** folder, a **reference\_documents** folder, and this document.

The **FITModules** folder contains the FIT modules for the modules shown in Table 3-1, Table 3-2, Table 3-3 (as ZIP files and XML files).

The reference\_documents folder contains the documentation for using this package in various development

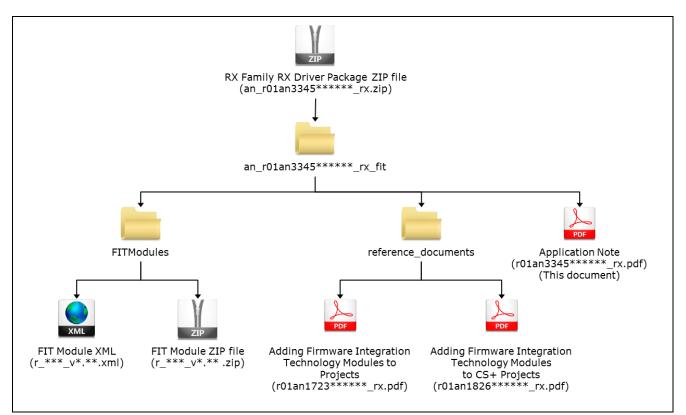

Figure 3-1 Folder Structure of the RX Family RX Driver Package

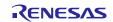

## 3.2 Module Structure

The figure below shows the types and structure of the FIT modules included in this package.

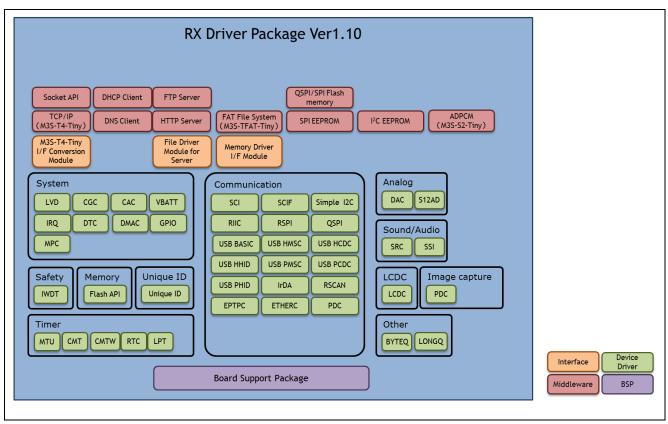

Figure 3-2 RX Family RX Driver Package FIT Module Structure

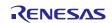

## 3.3 FIT Modules

The table below lists the FIT modules included in this package.

#### (1) Board Support Package (BSP)

#### Table 3-1 Board Support Package (BSP)

| Module                      | FIT Module Name | Rev  |
|-----------------------------|-----------------|------|
| Board Support Package (BSP) | r_bsp           | 3.31 |

#### (2) Device Driver

#### Table 3-2 Device Driver

| Module                                                                                    | FIT Module Name  | Rev  |
|-------------------------------------------------------------------------------------------|------------------|------|
| Voltage Detection Circuit (LVD)                                                           | r_lvd_rx         | 1.50 |
| Clock Generation Circuit (CGC)                                                            | r_cgc_rx100      | 1.31 |
| Clock Frequency Accuracy Measurement Circuit (CAC)                                        | r_cac_rx         | 1.10 |
| Battery Backup (VBATT)                                                                    | r_vbatt_rx       | 1.01 |
| Interrupt Controller (IRQ)                                                                | r_irq_rx         | 1.90 |
| Data Transfer Controller (DTC)                                                            | r_dtc_rx         | 2.04 |
| DMA Controller (DMAC)                                                                     | r_dmaca_rx       | 1.03 |
| I/O Ports (GPIO)                                                                          | r_gpio_rx        | 2.00 |
| Multi-Function Pin Controller (MPC)                                                       | r_mpc_rx         | 2.00 |
| Multi-pulse Timer Unit (MTU2a)                                                            | r_mtu_rx         | 1.20 |
| Compare Match Timer (CMT)                                                                 | r_cmt_rx         | 2.90 |
| Compare Match Timer W (CMTW)                                                              | r_cmtw_rx        | 1.10 |
| Real-Time Clock (RTC)                                                                     | r_rtc_rx         | 2.41 |
| Low Power Timer (LPT)                                                                     | r_lpt_rx         | 1.00 |
| Independent Watchdog Timer (IWDT)                                                         | r_iwdt_rx        | 1.51 |
| Serial Communications Interface (SCI: Asynchronous/Clock Synchronous)                     | r_sci_rx         | 1.70 |
| Serial Communications Interface with FIFO (SCIF: Asynchronous/Clock Synchronous)          | r_scif_rx        | 1.10 |
| Serial Communications Interface with FIFO (SCIF: Device Driver for Serial Memory Control) | r_scifa_smstr_rx | 1.08 |
| Serial Communications Interface (SCI: Simple I <sup>2</sup> C Bus)                        | r_sci_iic_rx     | 1.90 |
| Serial Peripheral Interface (RSPI: Device Driver for Serial Memory Control)               | r_rspi_smstr_rx  | 1.11 |
| Quad Serial Peripheral Interface (QSPI: Device Driver for Serial Memory Control)          | r_qspi_smstr_rx  | 1.08 |
| USB Basic Firmware                                                                        | r_usb_basic      | 1.11 |
| USB Host Mass Storage Class                                                               | r_usb_hmsc       | 1.11 |
| USB Host Communication Device Class                                                       | r_usb_hcdc       | 1.11 |
| USB Host Human Interface Device Class                                                     | r_usb_hhid       | 1.11 |
| USB Peripheral Mass Storage Class                                                         | r_usb_pmsc       | 1.11 |
| USB Peripheral Communications Device Class                                                | r_usb_pcdc       | 1.11 |
| USB Peripheral Human Interface Device Class                                               | r_usb_phid       | 1.11 |
| USB Basic Firmware mini                                                                   | r_usb_basic_mini | 1.02 |
| USB Host Mass Storage Class mini                                                          | r_usb_hmsc_mini  | 1.02 |
| USB Host Communication Device Class mini                                                  | r_usb_hcdc_mini  | 1.02 |

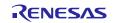

| USB Host Human Interface Device Class mini       r_usb_hhid         USB Peripheral Mass Storage Class mini       r_usb_pms         USB Peripheral Communications Device Class mini       r_usb_pcd         USB Peripheral Human Interface Device Class mini       r_usb_pcd         IrDA Interface (IrDA)       r_irda_sci_         CAN Module (CAN)       r_can_rx |              |
|----------------------------------------------------------------------------------------------------|--------------|
| USB Peripheral Communications Device Class mini       r_usb_pcd         USB Peripheral Human Interface Device Class mini       r_usb_phic         IrDA Interface (IrDA)       r_irda_sci_                                                                                                    |              |
| USB Peripheral Human Interface Device Class mini       r_usb_phic         IrDA Interface (IrDA)       r_irda_sci_                                                                                                    | sc_mini 1.02 |
| IrDA Interface (IrDA) r_irda_sci_                                                                                                    | c_mini 1.02  |
|                                                                                                    | d_mini 1.02  |
|                                                                                                    | _rx 1.01     |
|                                                                                                    | 2.02         |
| CAN Module (RSCAN) r_rscan_rx                                                                                                    | 1.00         |
| PTP Module for the Ethernet Controller (EPTPC) r_ptp_rx                                                                                                    | 1.11         |
| EPTPC Light Module r_ptp_light                                                                                                    | _rx 1.10     |
| Ethernet controller (ETHERC) r_ether_rx                                                                                                    | 1.10         |
| Parallel Data Capture Unit (PDC) r_pdc_rx                                                                                                    | 1.03         |
| 12-Bit A/D Converter (S12AD) r_s12ad_rx                                                                                                    | x 2.11       |
| D/A Converter (DAC) r_dac_rx                                                                                                    | 2.80         |
| Flash Memory (Flash API) r_flash_rx                                                                                                    | 1.63         |
| Sampling Rate Converter (SRC) r_src_api_                                                                                                    | rx 1.11      |
| Serial Sound Interface (SSI) r_ssi_api_i                                                                                                    | rx 1.20      |
| LCD Controller/Driver (LCDC) r_lcdc_rx                                                                                                    | 1.00         |
| Unique ID Read r_uid_rx                                                                                                    | 1.00         |
| Byte Queue Buffer (Data Management) r_byteq                                                                                                    | 1.60         |
| Long Queue Buffer (Data Management) r_longq                                                                                                    | 1.60         |

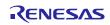

#### Table 3-3 Middleware/Interface Module

| FIT Module Name     | Rev                                                                                                    |
|---------------------|----------------------------------------------------------------------------------------------------|
| r_t4_rx             | 2.05                                                                                                    |
| r_t4_driver_rx      | 1.04                                                                                                    |
| r_socket_rx         | 1.30                                                                                                    |
| r_t4_dhcp_client_rx | 1.03                                                                                                    |
| r_t4_dns_client_rx  | 1.02                                                                                                    |
| r_t4_ftp_server_rx  | 1.03                                                                                                    |
| r_t4_http_server_rx | 1.04                                                                                                    |
| r_t4_file_driver_rx | 1.01                                                                                                    |
| r_s2_rx             | 3.03                                                                                                    |
| r_tfat_rx           | 3.02                                                                                                    |
| r_tfat_driver_rx    | 1.02                                                                                                    |
| r_eeprom_sci_iic_rx | 1.30                                                                                                    |
| r_eeprom_riic_rx    | 1.40                                                                                                    |
| r_eeprom_spi        | 2.33                                                                                                    |
| r_flash_spi         | 2.33                                                                                                    |
|                     | r_t4_rx<br>r_t4_driver_rx<br>r_socket_rx<br>r_t4_dhcp_client_rx<br>r_t4_dhcp_client_rx<br>r_t4_ftp_server_rx<br>r_t4_ftp_server_rx<br>r_t4_file_driver_rx<br>r_s2_rx<br>r_tfat_rx<br>r_tfat_driver_rx<br>r_eeprom_sci_iic_rx<br>r_eeprom_spi |

Iote: This package includes the M3S-T4-Tiny (TCP/IP protocol stack library) of evaluation version. For the commercial version, please go to the below URL.

https://www.renesas.com/en-us/products/software-tools/software-os-middleware-driver/communicationsoftware/m3s-t4-tiny.html

https://www.renesas.com/pt-br/products/software-tools/software-os-middleware-driver/communicationsoftware/m3s-t4-tiny.html

https://www.renesas.com/en-eu/products/software-tools/software-os-middleware-driver/communication-software/m3s-t4-tiny.html

https://www.renesas.com/ja-jp/products/software-tools/software-os-middleware-driver/communication-software/m3s-t4-tiny.html

https://www.renesas.com/en-sg/products/software-tools/software-os-middleware-driver/communication-software/m3s-t4-tiny.html

https://www.renesas.com/en-in/products/software-tools/software-os-middleware-driver/communicationsoftware/m3s-t4-tiny.html

https://www.renesas.com/ko-kr/products/software-tools/software-os-middleware-driver/communication-software/m3s-t4-tiny.html

https://www.renesas.com/zh-tw/products/software-tools/software-os-middleware-driver/communication-software/m3s-t4-tiny.html

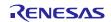

## 4. Usage Procedures

The RX Driver Package allows programs to be easily constructed by using the FIT plugin included in  $e^2$  studio. The remainder of this section presents a simple usage example using  $e^2$  studio. To use CS+, see the document "RX Family Adding Firmware Integration Technology Modules to CS+ Projects (R01AN1826EJ)" included in this package.

## 4.1 Environment Used

The RX231 is used as the target microcontroller and the Renesas Starter Kit RX231 is used as the target board. If a different environment is used, replace the specifics used in the example with the ones for that environment as you read.

## 4.2 Install RX Driver Package in e<sup>2</sup> studio

Install the FIT modules in the RX Driver Package into e<sup>2</sup> studio.

- 1. Decompress the downloaded file an\_r01an3345ej\*\*\*\*\_rx.zip into an arbitrary directory.
- 2. Open the folder that was decompressed and open the FITModules folder in that folder.
- 3. Select all the files in the **FITModules** folder and click **Copy** in the **Edit** menu.

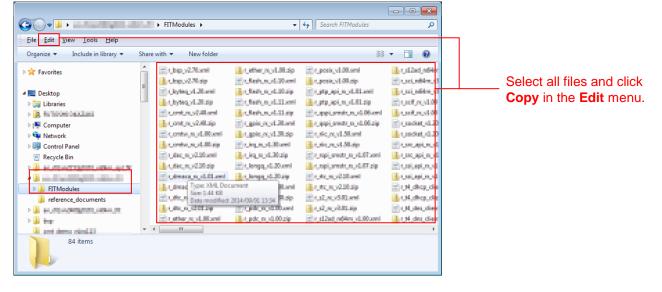

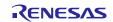

- 4. Open the e<sup>2</sup> studio install folder (Usually, this will be c:/Renesas/e2\_studio.) and open the **FITModules** folder in that folder.
- 5. Click **Paste** on the **Edit** menu.

The e<sup>2</sup> studio **FITModules** folder will be copied to the FIT modules.

| janize 🔻 📑 Open 🛛 New fo | older |                                                                                                    |                                                                                                    | ***                                                                                                    |                                                                                                    |  |
|--------------------------|-------|----------------------------------------------------------------------------------------------------|----------------------------------------------------------------------------------------------------|----------------------------------------------------------------------------------------------------|----------------------------------------------------------------------------------------------------|--|
| 🔉 Regan Kin              | ^     | Subgraf New Y                                                                                                    | Incomplete March                                                                                                    | Superior (Part )                                                                                                    | and the                                                                                                    |  |
| 🔒 inganilas              |       | Entry of Nature                                                                                                    | Contract, Advantation                                                                                                    | A symbol (Mark)                                                                                                    | a contract of the                                                                                                    |  |
| 🔉 en la comp             |       | A COMPANY OF THE OWNER.                                                                                                    | Enderson & Rep.                                                                                                    | Provide and Application of Con-                                                                                                    | Second and                                                                                                    |  |
| 🔒 nijelili. Jerey        | E     | An American Materia                                                                                                    | States, exclusion in                                                                                                    | and a second second second                                                                                                    | Country of                                                                                                    |  |
| 🔒 nijedile pilit         |       | Contraction of the second                                                                                                    | An Arthread States                                                                                                    | Content and the fi                                                                                                    | and the second second                                                                                                    |  |
| 🔉 Milliand (Chine        |       | And the second states                                                                                                    | Sugar and Series                                                                                                    | Logical Activity of the logical states of the logical states of th | A supported                                                                                                    |  |
| Renesas                  |       | A LOTER AND MARK                                                                                                    | Security Acad Train                                                                                                    | Carbon Allow                                                                                                    | the second second second second second second second second second second second second second second second se                                                                                                    |  |
| 🔒 miller Million Auflik  |       | An other sections                                                                                                    | Company Start                                                                                                    | A REPORT OF THE REPORT OF THE  | Contraction of the                                                                                                    |  |
| 🔒 ay din Kilipaté di K   |       | CONTRACTOR OF STREET, STREET,  | And in case of the local division of the local division of the loc | Conference and Party                                                                                                    | and the second second s |  |
| e2_studio                |       | And an Annal State of State of | Colorge A Based                                                                                                    | A REAL PROPERTY AND INC.                                                                                                    | A CONTRACTOR OF                                                                                                    |  |
| bebugComp                |       | CONTRACTOR NO.                                                                                                    | And Property Name                                                                                                    | COLUMN TWO IS NOT                                                                                                    | Section 201                                                                                                    |  |
| July Drivers             |       | Longer Contractor                                                                                                    | Comparison Name                                                                                                    | 1.000 A.000 A.000                                                                                                    | 1000.000                                                                                                    |  |
| 🎍 eclipse                |       | SCHOOL SERVICE                                                                                                    | A CONTRACTOR OF A CONTRACT OF A CONTRACT OF  | 2 10 10 10 10 10 10 10 10 10 10 10 10 10                                                                                                    | - 10.00 L                                                                                                    |  |
| det c                    |       | ACCESSION AND ADDRESS OF                                                                                                    | Supervised and                                                                                                    | A 100 YO 100 YO 100                                                                                                    | Stations.                                                                                                    |  |
| J FITModules             |       | 30,000 (0,00 Mar)                                                                                                    | 10,00,0,000,00                                                                                                    | 21100-000-000-000-000-000-000-000-000-00                                                                                                    | - 10.00x                                                                                                    |  |
| 🍌 internal               |       | III                                                                                                    |                                                                                                    |                                                                                                    | P.                                                                                                    |  |

Open the **FITModules** folder and click **Paste** on the **Edit** menu. The folder will be copied.

## 4.3 Application Creation

In this section, create a simple application that drives an LED.

### 4.3.1 Create a Workspace and a Project

First, create a new workspace and a new project.

- 1. Start  $e^2$  studio.
- 2. Enter an arbitrary workspace folder in the displayed dialog box and click **OK**.

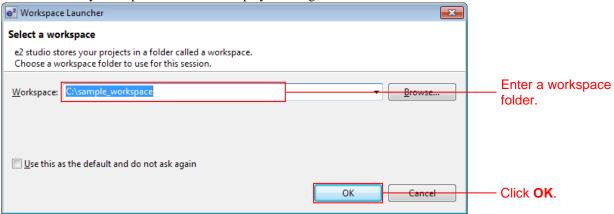

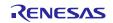

3. When the following window is displayed, click **Workbench**.

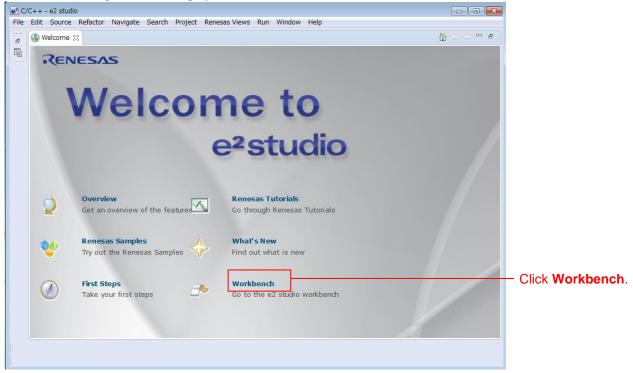

4. When the workbench has started, select New from the File menu and click C Project.

| e² C   | /C++ - e2 studio                                        |                        |                                                                                             |                                                                              |               |        |             |
|--------|---------------------------------------------------------|------------------------|---------------------------------------------------------------------------------------------|------------------------------------------------------------------------------|---------------|--------|-------------|
| File   | Edit Source Refactor                                    | Navigate Search I      | roje                                                                                        | ct Run Window Help                                                           |               |        |             |
|        | New                                                     | Alt+Shift+N ►          | C                                                                                           | Renesas FIT Module                                                           |               | 9      |             |
|        | Open File                                               |                        | C.                                                                                          | C Project                                                                    |               |        | Click here. |
|        | Close<br>Close All                                      | Ctrl+W<br>Ctrl+Shift+W | 8<br>8<br>1                                                                                 | C++ Project<br>Makefile Project with Existing Code<br>Project                |               |        |             |
| R.     | Save<br>Save As<br>Save All<br>Revert                   | Ctrl+S<br>Ctrl+Shift+S |                                                                                             | Convert to a C/C++ Project (Adds C<br>Source Folder<br>Folder<br>Source File | C/C++ Nature) |        |             |
| 2      | Move<br>Rename<br>Refresh<br>Convert Line Delimiters To | F2<br>F5               | 1<br>1<br>1<br>1<br>1<br>1<br>1<br>1<br>1<br>1<br>1<br>1<br>1<br>1<br>1<br>1<br>1<br>1<br>1 | Header File<br>File from Template<br>Class<br>Task                           |               |        |             |
| Đ      | Print                                                   | Ctrl+P                 | E\$                                                                                         | Other                                                                        |               | Ctrl+N |             |
| è<br>Z | Switch Workspace<br>Restart<br>Import<br>Export         | •                      |                                                                                             |                                                                              |               |        |             |
|        | Properties                                              | Alt+Enter              |                                                                                             |                                                                              |               |        |             |
|        | Exit                                                    |                        | 1                                                                                           |                                                                              |               |        |             |
| _      |                                                         |                        | -                                                                                           |                                                                              |               |        |             |

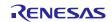

#### **RX** Family

5. Enter the project name. For the project type, click **Sample Project** under **Executable** (**Renesas**). For the tool chain, click **Renesas RXC Toolchain**. After making these settings, click **Next**.

| e <sup>2</sup> C Project             |                                              |            |
|--------------------------------------|----------------------------------------------|------------|
| C Project                            |                                              |            |
| Create C project of selected type    |                                              |            |
| 1.5 51                               |                                              |            |
|                                      |                                              | Enterthe   |
| Project name: led_sample             |                                              | Enter the  |
| Use default location                 |                                              | project na |
| Location: C:\sample_workspace\led    | sample Browse                                |            |
|                                      |                                              |            |
| Create Directory for Pro             | ject                                         |            |
| Project type:                        | Toolchains:                                  |            |
| Executable (Renesas)                 | KPIT GNUARM-RZ-EABI Toolchain                |            |
| Sample Project                       | KPIT GNURL78 ELF Toolchain                   | Click here |
| Static Library (Renesas)             | KPIT GNURX-ELF Toolchain                     |            |
| Sample Project                       | KPIT GNUSH-ELF Toolchain                     |            |
| Debug-Only Project                   | Renesas RXC Toolchain                        |            |
| Executable                           | Renesas SHC Toolchain                        |            |
| Executable (IAR)                     |                                              |            |
| Shared Library                       |                                              |            |
| Static Library                       |                                              |            |
| V800 Standalone Executable (Green    |                                              |            |
| V800 Standalone Static Library (Gree |                                              |            |
| V800 ThreadX Executable (Green Hil   | is)                                          |            |
| Makefile project                     |                                              |            |
| < III                                | •                                            |            |
| Show project types and toolchains    | s only if they are supported on the platform |            |
|                                      |                                              |            |
|                                      |                                              |            |
|                                      |                                              |            |
|                                      |                                              |            |
| (?) < <u>B</u> ack                   | Next > Finish Cancel                         |            |
| · <u>D</u> ack                       |                                              |            |
|                                      |                                              |            |

6. Select the target. Click the "..." button under **Target Selection** and select **R5F52318AxFP**. After making these settings, click **Next**.

| e <sup>2</sup> C Project                                                                                                    |                                                 |
|----------------------------------------------------------------------------------------------------|-------------------------------------------------|
| e2 studio - Project Generation<br>Select Target Specific Settings                                                                                                    |                                                 |
| Toolchain Version : v2.01.00<br>Debug Hardware: E1<br>Data endian : Little-endian data<br>Select Target:<br>Select Configurations:<br>V Hardware Debug : Debug using hardware<br>Debug using Simulator : Debug using simulator<br>Release (no debug) : Project without any debug information                                                                                                    | Click here and<br>select<br><b>R5F52318AxFF</b> |
| Build configurations will be created in the project only for the selected debug mode<br>options, however by default the project will be built for the active configuration i.e.,<br>first configuration selected from group. Based on the device selection you made<br>(RK500) the debug hardware (E1) and debug target (RSF56107VxFP),debug<br>configuration will be automatically created for you.                                                                                                    |                                                 |
| Image: Second second second | Click here.                                     |

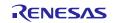

8.

Set the check box of "Use FIT module" and click Next here.

| ode Generator and FIT Settings                                                                                                    |                                                                                                    |                                                                                                    |                                                                                                    |                                                                                               |
|----------------------------------------------------------------------------------------------------|----------------------------------------------------------------------------------------------------|----------------------------------------------------------------------------------------------------|----------------------------------------------------------------------------------------------------|-----------------------------------------------------------------------------------------------|
|                                                                                                    |                                                                                                    |                                                                                                    |                                                                                                    |                                                                                               |
| Use Peripheral code Generator                                                                                                    |                                                                                                    |                                                                                                    |                                                                                                    |                                                                                               |
| Use FIT module Downloa                                                                                                    | d FIT modules                                                                                                    |                                                                                                    |                                                                                                    | ——— Set the check b                                                                           |
| interfaces, A/D converters, DMA of<br>programming interfaces (APIs) ar<br>Conventionally, the information "(<br>with user application" etc; has in<br>application. With FIT, there are no<br>function drivers and middleware v<br>migrating between RX microcontr                                                                                     | controllers, etc.) based on setti<br>nd are not limited to initializatio<br>CMCU initial settings", "How too<br>many cases varied by sample o<br>ules for this information, so eac<br>which support FIT have a comm | ngs entered via a graphical us<br>in of peripheral functions.<br>define a target board", "File co<br>code, so changes needed to be<br>h sample code can be embed | or MCU peripheral functions (clocks<br>er interface (GUI). Functions are p<br>onfiguration", "Names of functions",<br>a made to sample code when emb<br>ded into a user application with ea<br>ations. This makes it easy to port | rovided as application<br>"Common interface<br>edding into a user<br>se. Also, the peripheral |
|                                                                                                    | Middlewar                                                                                                    | e FIT                                                                                                    |                                                                                                    |                                                                                               |
| CG                                                                                                    | RTOS                                                                                                    |                                                                                                    |                                                                                                    |                                                                                               |
| Device Driver                                                                                                    | Device                                                                                                    | Driver (BSP)                                                                                                    |                                                                                                    |                                                                                               |
|                                                                                                    | MCU                                                                                                    |                                                                                                    |                                                                                                    |                                                                                               |
| ply click <b>Next</b> here.                                                                                                    |                                                                                                    |                                                                                                    |                                                                                                    |                                                                                               |
|                                                                                                    |                                                                                                    |                                                                                                    |                                                                                                    |                                                                                               |
| studio - Project Generation                                                                                                    |                                                                                                    |                                                                                                    |                                                                                                    |                                                                                               |
| tudio - Project Generation                                                                                                    |                                                                                                    |                                                                                                    |                                                                                                    |                                                                                               |
| tudio - Project Generation<br>lect Additional CPU Options                                                                                                    | Nearest                                                                                                    |                                                                                                    |                                                                                                    |                                                                                               |
| studio - Project Generation<br>lect Additional CPU Options<br>Select Additional CPU Options:<br>Round:<br>Precision of Double:                                                                                                    | Single precision                                                                                                    |                                                                                                    |                                                                                                    |                                                                                               |
| studio - Project Generation<br>lect Additional CPU Options<br>Select Additional CPU Options:<br>Round:<br>Precision of Double:<br>Sign of Char:                                                                                                    | Single precision Unsigned                                                                                                    |                                                                                                    |                                                                                                    |                                                                                               |
| studio - Project Generation<br>lect Additional CPU Options<br>Select Additional CPU Options:<br>Round:<br>Precision of Double:<br>Sign of Char:<br>Sign of bit Field:                                                                                                    | Single precision Unsigned Unsigned                                                                                                    | -                                                                                                    |                                                                                                    |                                                                                               |
| studio - Project Generation<br>lect Additional CPU Options<br>Select Additional CPU Options:<br>Round:<br>Precision of Double:<br>Sign of Char:<br>Sign of Char:<br>Allocate from Lower Bit                                                                                                    | Single precision Unsigned Unsigned Lower bit                                                                                                    |                                                                                                    |                                                                                                    |                                                                                               |
| tudio - Project Generation<br>ect Additional CPU Options<br>Select Additional CPU Options:                                                                                                    | Single precision Unsigned Unsigned Lower bit                                                                                                    |                                                                                                    |                                                                                                    |                                                                                               |
| studio - Project Generation<br>lect Additional CPU Options<br>Select Additional CPU Options:<br>Round:<br>Precision of Double:<br>Sign of Char:<br>Sign of Char:<br>Allocate from Lower Bit                                                                                                    | Single precision Unsigned Unsigned Lower bit 24 Bit wed as a result t Illest                                                                                                    |                                                                                                    |                                                                                                    |                                                                                               |
| studio - Project Generation<br>lect Additional CPU Options<br>Round:<br>Precision of Double:<br>Sign of Char:<br>Sign of bit Field:<br>Allocate from Lower Bit<br>Width of Divergence of Function:<br>Specify Global Options:<br>Denormalized number allor<br>Replace from int with short<br>Enum size is made the sma                                | Single precision Unsigned Unsigned Lower bit 24 Bit wed as a result t t t d classes                                                                                                    |                                                                                                    |                                                                                                    |                                                                                               |
| studio - Project Generation<br>lect Additional CPU Options<br>Round:<br>Precision of Double:<br>Sign of Char:<br>Sign of bit Field:<br>Allocate from Lower Bit<br>Width of Divergence of Function:<br>Specify Global Options:<br>Denormalized number allor<br>Replace from int with short<br>Enum size is made the sma<br>Deck structures, unions and | Single precision Unsigned Unsigned Lower bit 24 Bit wed as a result t t t st st st st st st st st st st st                                                                                                    |                                                                                                    |                                                                                                    |                                                                                               |

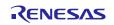

## **RX** Family

#### 9. Simply click **Next** here.

| e2 studio - Project Generation  |         |  |
|---------------------------------|---------|--|
| Global Options Settings         |         |  |
| Patch code generation           | None •  |  |
| Fast interrupt vector register: | None    |  |
| ROM:                            | None    |  |
| RAM:                            | None 👻  |  |
| Address (H'):                   | 0000000 |  |
| Address Register:               | None    |  |
|                                 |         |  |
|                                 |         |  |
|                                 |         |  |
|                                 |         |  |
|                                 |         |  |
|                                 |         |  |
|                                 |         |  |
|                                 |         |  |
|                                 |         |  |

#### 10. Simply click **Finish** here.

| e <sup>2</sup> C Project                          |                                                           |           |
|---------------------------------------------------|-----------------------------------------------------------|-----------|
| e2 studio - Project Gene<br>Standard Header Files | ration 📄                                                  |           |
| Library configuration:                            | C(C99) *                                                  |           |
| Select Header Files:                              |                                                           |           |
| √ runtime                                         | : Runtime routines (Checked and disabled by default)      |           |
| ctype.h                                           | : Character classification routines                       |           |
| math.h                                            | : Mathematical/trigonometric operations(double-precision) |           |
| mathf.h                                           | : Mathematical/trigonometric operations(single-precision) |           |
| stdarg.h                                          | : Variable argument functions                             |           |
| ✓ stdio.h                                         | : Input/Output                                            |           |
| ✓ stdlib.h                                        | : General purpose library features                        |           |
| ✓ string.h                                        | : String handling operations                              |           |
| ios(EC++)                                         | : Input/Output Streams                                    |           |
| new(EC++)                                         | : Memory allocation and deallocation routines             |           |
| complex(EC++)                                     | : Complex number operations                               |           |
| <pre>string(EC++)</pre>                           | : String manipulation operations                          |           |
| complex.h(C99)                                    | : Performs complex number calculation                     |           |
| fenv.h(C99)                                       | : Sets floating point environment                         |           |
| inttypes.h(C99)                                   | : Converts integer type format                            |           |
| wchar.h(C99)                                      | : Performs wide character                                 |           |
| wctype.h(C99)                                     | : Performs wide character conversion                      |           |
|                                                   | Select All Deselect All                                   |           |
| ?                                                 | < Back Next > Finish Cancel                               | Click hei |

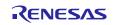

## **RX** Family

11.Click **OK**. The project will be generated.

| Summary                                                                                                    |                                                                           | 83 |            |   |
|----------------------------------------------------------------------------------------------------|---------------------------------------------------------------------------|----|------------|---|
| Project Summary:                                                                                                    |                                                                           |    |            |   |
| PROJECT GENERAT<br>PROJECT NAME :<br>PROJECT DIRECTORY :<br>CPU SERIES :<br>CPU TYPE :<br>TOOLCHAIN NAME :<br>TOOLCHAIN VERSION :<br>GENERATION FILES : | TOR<br>led_sample<br>C:\WorkSpace\RDP\led_sample<br>Renesas RXC Toolchain | *  |            |   |
| C:\WorkSpace\RDP\led_san                                                                                                    | nple\src\led_sample.c                                                     | Ŧ  |            |   |
| Click OK to generate the pro                                                                                                    | ject or Cancel to abort.                                                  |    |            |   |
|                                                                                                    | OK Cance                                                                  |    | Click here | Э |

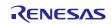

## 4.3.2 Install the FIT Modules with the FIT Plugin.

Install the required modules with the FIT plugin into the created project.

Here, install the BSP module (r\_bsp) and the compare match timer driver (r\_cmt\_rx).

| C/C++ - e2 studio                                 |                                 |                                |                  |                             |           |                              | , 🖻 🗙     |
|---------------------------------------------------|---------------------------------|--------------------------------|------------------|-----------------------------|-----------|------------------------------|-----------|
| File Edit Source Refactor Navigate Search Project | Renesas Views Run Wind          | low Help                       |                  |                             |           |                              |           |
| 📑 • 🗉 🐚 🛎   🗞 • 🗞 • 🗟 🖄 🖬 🖆 🥖                     | C/C++                           | *   🕸 🕶 💽 🕶 隆 🖋 🕶              | <b>□ Π</b> ½ ▼   | 7 + (+ + + + +              |           | Quick Access                 | C/C++     |
| 🎦 Project Explorer 💥 📄 😫 🗢 🗖                      | Code Generator                  | •                              |                  |                             | - 0       | E Outline 🛛 🛞 Make Ta        | 0         |
| Eled_sample [HardwareDebug]                       | Debug                           |                                | 1                | Click b                     |           |                              |           |
|                                                   | e2 solution toolkit             | FIT Configurator               |                  | <ul> <li>Click h</li> </ul> | ere.      | An outline is not available. |           |
|                                                   | Partner OS                      | Continuization Assistant       |                  |                             |           |                              |           |
|                                                   | Renesas OS                      | Smart Browser     Smart Manual |                  |                             |           |                              |           |
|                                                   |                                 | Smart Manual                   | 1                |                             |           |                              |           |
|                                                   |                                 |                                |                  |                             |           |                              |           |
|                                                   |                                 |                                |                  |                             |           |                              |           |
|                                                   |                                 |                                |                  |                             |           |                              |           |
|                                                   |                                 |                                |                  |                             |           |                              |           |
|                                                   |                                 |                                |                  |                             |           |                              |           |
|                                                   |                                 |                                |                  |                             |           |                              |           |
|                                                   |                                 |                                |                  |                             |           |                              |           |
|                                                   |                                 |                                |                  |                             |           |                              |           |
|                                                   |                                 |                                |                  |                             |           |                              |           |
|                                                   |                                 |                                |                  |                             |           |                              |           |
|                                                   |                                 |                                |                  |                             |           |                              |           |
|                                                   |                                 |                                |                  |                             |           |                              |           |
|                                                   |                                 |                                |                  |                             |           |                              |           |
|                                                   |                                 |                                |                  |                             |           |                              |           |
|                                                   |                                 |                                |                  |                             |           |                              |           |
|                                                   | 🖲 Problems 💥 🔎 Tasks            | 🖳 Console 🔲 Properties 🔋 Memo  | v Usage 🖪 Stack  | k Analysis 🚇 Smart Bro      | WSPr      |                              | ~         |
|                                                   | 0 items                         |                                | ,,- [ <b>u</b> ] |                             |           |                              | _         |
|                                                   | Description                     | Resource                       | Path             | Location                    | Туре      |                              |           |
|                                                   |                                 |                                |                  |                             |           |                              |           |
|                                                   |                                 |                                |                  |                             |           |                              |           |
|                                                   |                                 |                                |                  |                             |           |                              |           |
|                                                   |                                 |                                |                  |                             |           |                              |           |
| 😂 led_sample                                      |                                 |                                |                  |                             |           |                              |           |
|                                                   |                                 |                                |                  |                             |           | CAPS /9                      | 4:45 PM   |
| 🚱 🥃 📜 🔍 💆 I                                       | e <sup>2</sup> N e <sup>2</sup> |                                |                  | JP 💽 A                      | 版 🍟 🥬 🥔 😢 | сары 🖉<br>Кана 👻 🔺 🏴 📑 👘 🕩   | 10/1/2015 |

1. In the Renesas Views menu, select e2 solution toolkit and click FIT Configurator.

#### 2. In the **FIT Configurator** tab,

Select the created project with **Project to Add FIT Module** to. Next, select **RX231** under **Group** and select **RSKRX231** from **Target Board**. Next, click **r\_cmt\_rx** in the module list and click **Add Module** >>.

| C/C++ - ez studio                       |                     |                 |                                                                                        |   |                                      |
|-----------------------------------------|---------------------|-----------------|----------------------------------------------------------------------------------------|---|--------------------------------------|
| File Edit Source Refactor Navigate      | Search Project Rene | sas Views – R   | tun Window Help                                                                        |   |                                      |
| 📬 🕶 📙 💩 📥 🗎 🗞 💌 🚵 🗎 🗞                   | . 🕤 🖉 🐨 🔂 •         | · 63 • 6        | ▼ ♂ ▼   ☆ ▼ <b>○ ▼ ∿</b> ▼   <b>≫</b> <i>A</i> ▼   目 目   加 ▼ 和 ▼ ⊕ ▼ ⊕ ▼ → ▼           |   | Quick Access                         |
| Project Explorer 😫 📃 🗖                  |                     |                 |                                                                                        |   | ine 🕱 🛞 Make Target 🛛 🗖 🗖            |
| E 😫 ⊽<br>⊳ 🐸 led_sample [HardwareDebug] |                     |                 |                                                                                        |   | ne is not available.                 |
|                                         | 👔 Problems 🧔 Tas    | sks 📮 Con:      | sole 🔲 Properties 🔋 Memory Usage 🐚 Stack Analysis 🛞 Smart Browser 🌠 FIT Configurator 🛙 |   | 🐻 Generate Code 🛛 🗖 🗖                |
|                                         | Name of the projec  | t to add FIT n  | nodules: led_sample                                                                    |   | •                                    |
|                                         | Target Board        | s               | Advanced Filters Select the target board.                                              |   | Select the proje                     |
|                                         | Modules             | Version         | Description                                                                            |   | Modules Version                      |
|                                         | r_bsp               | 3.00            | Board Support Packages.                                                                | = |                                      |
|                                         | r_byteq             | 1.50            | Byte-based circular buffer library.                                                    |   |                                      |
|                                         | r cmtw rx           | 1.10            | CMTW Driver                                                                            |   |                                      |
|                                         | r_cmt_rx            | 2.60            | Simple CMT driver for creating timer tick.                                             |   | <ul> <li>Select this iten</li> </ul> |
|                                         | r_dac_rx            | 2.50            | Digital-to-Analog Converter driver                                                     |   |                                      |
|                                         | r_dmaca_rx          | 1.03            | DMACA driver                                                                           |   |                                      |
|                                         | r_dtc_rx            | 2.03            | DTC driver                                                                             |   |                                      |
|                                         | r_eeprom_spi        | 2.32            | Renesas R1EX25xxx series Serial EEPROM control software RX Driver Package              |   |                                      |
|                                         | r athar rv          | 1.02            | Ethernet Driver                                                                        | * |                                      |
|                                         | Add Module >>       |                 |                                                                                        |   | Kernove Module Click                 |
|                                         |                     | _               |                                                                                        |   |                                      |
|                                         | Details             |                 |                                                                                        |   |                                      |
|                                         | Dependency: r_b     |                 |                                                                                        |   | *                                    |
|                                         | This module crea    | ates a timer ti | ck using a CMT channel based on a frequency input by the user.                         |   |                                      |
|                                         |                     |                 |                                                                                        |   | *                                    |
|                                         |                     |                 |                                                                                        |   |                                      |

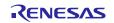

#### 3. In the **Console** tab,

The **r\_bsp** having a dependency with **r\_cmt\_rx** is also added at a time. Note Click **FIT Configurator** again.

Note: Additional FIT driver specifies the adaptable "r\_bsp" version.

If the "r\_bsp" versions specified and added mismatch according to the time of FIT driver release,

Warning (W0000001) is output on the console screen.

If the "r\_bsp" version added is the one specified or later, Warning can be ignored, as the new "r\_bsp" version is backward compatible.

| 💽 Problems 🧔 Tasks 📮 Console 🛛 🥅 Properties 🔋 Memory Usage 🍡 Sta       | ack Analysis 👒 Smart Browser 🌉 *FIT Configurator 🛛 🔒 🔝 🛛 💌 🖃 💌 🗖 🕶 🗖                         |
|------------------------------------------------------------------------|----------------------------------------------------------------------------------------------|
| FIT Configurator Console                                               |                                                                                              |
| M0000001: The following dependencies have been added for the following |                                                                                              |
| r_cmt_rx: r_bsp version(s) 2.90                                        | Click here.                                                                                  |
| W0000001: The following dependencies versions are mismatched:          |                                                                                              |
| r_cmt_rx: r_bsp version(s) 2.90                                        | This is an example of CMT driver specifying the BSP ver. 2.90.                               |
|                                                                        |                                                                                              |
|                                                                        | If the r_bsp added is ver. 2.9 or later, ignore this warning because of backward compatible. |

4. Check **r\_bsp** and **r\_cmt\_rx** are added in **Selected Modules**. The mark **o** on **r\_cmt\_rx** indicates occurrence of the Warning explained in the above 3.

| Modules Version Description           |                                                       |   |               |         |
|---------------------------------------|-------------------------------------------------------|---|---------------|---------|
| Modules Version Description           |                                                       |   | Modules       | Version |
| r_bsp 3.00 Board Support Packad       | ges.                                                  | Ξ | r_bsp         | 3.00    |
| byteq 1.50 Byte-based circular b      | -                                                     |   | p r_cmt_rx    | 2.60    |
| _cmtw_rx 1.10 CMTW Driver             | -                                                     |   |               | _       |
| _cmt_rx 2.60 Simple CMT driver fo     | r creating timer tick.                                |   |               |         |
| dac_rx 2.50 Digital-to-Analog Co      | nverter driver                                        |   | Check         | here.   |
| dmaca_rx 1.03 DMACA driver            |                                                       |   |               |         |
| _dtc_rx 2.03 DTC driver               |                                                       |   |               |         |
| _eeprom_spi 2.32 Renesas R1EX25xxx se | ries Serial EEPROM control software RX Driver Package |   |               |         |
| ether rv 102 Ethernet Driver          |                                                       | * |               |         |
| dd Module >>                          |                                                       |   | << Remove Mod | lule    |
|                                       |                                                       |   |               |         |

#### Then, click Generate Code.

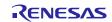

## **RX** Family

## 5. Click **OK** with changing anything.

| <ol> <li>FIT Generation - Summary</li> </ol>                                                                                                    | 8    |
|----------------------------------------------------------------------------------------------------|------|
|                                                                                                    |      |
| Following modules will be installed:<br>r_bsp<br>r_cmt_rx                                                                                                    | *    |
| Following include paths will be added to project setting:<br>/\${ProjName}/r_bsp<br>/\${ProjName}/r_config<br>/\${ProjName}/r_cmt_rx<br>/\${ProjName}/r_cmt_rx |      |
| Click OK to continue, Cancel to go back                                                                                                    | Ŧ    |
|                                                                                                    |      |
| ОК                                                                                                    | ncel |

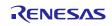

## 4.3.3 Create an LED Driving Program

Create a program that toggles the LED0 on/off state every 0.5 seconds using the compare match timer.

Open the file src/(the project name).c and modify it as shown below.

#### src/(the project name).c

```
#include "platform.h"
#include "r cmt rx if.h"
/* LED Currently status */
uint32 t ledstatus = LED OFF;
void call_back(void *pdata)
{
 if (ledstatus == LED OFF)
 {
    /* Turn ON the LEDO If the status is LED_OFF */
  LEDO = LED ON;
  ledstatus = LED_ON;
 }
 else
 {
   /* Turn OFF the LEDO If the status is LED ON */
  LEDO = LED OFF;
  ledstatus = LED_OFF;
 }
}
void main(void)
{
 uint32 t cmt ch;
 /* LED0 off */
 LEDO =LED OFF;
 /* Create of 0.5 second(2Hz) cyclic timer. */
 R CMT CreatePeriodic(2, &call back, &cmt ch);
 while(1);
}
```

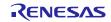

## 4.3.4 Build and Try Running the Program

Build the program just created and verify that it runs.

#### 1. Click **Build Project** on the **Project** menu.

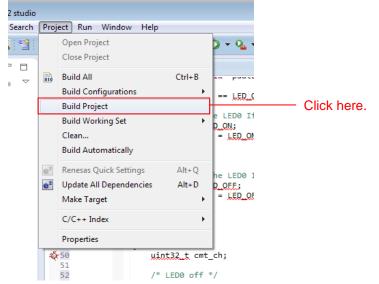

2. When the build completes, the following will be displayed in **Console** view.

Problems Tasks Console Console Cons

3. Click **Debug Build** on the **Run** menu.

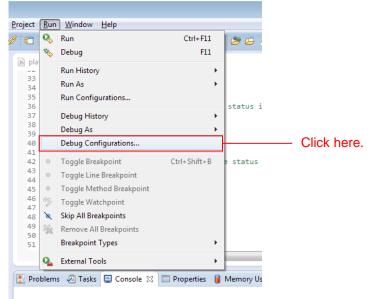

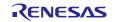

4. Click *d* under the **Renesas GDB Hardware Debugging and c**lick **led\_sample HardwareDebug**. Click the **Debugger** tab and click **Connection Setting**.

Modify **EXTAL Frequency** to be **8.0000** and change **Provide Power from Emulator** to **No** \*. When these changes have been made, click **Debug**.

Note : This is setting when using an external power supply. When supplying power from the emulator, select Yes.

| e <sup>2</sup> Debug Configurations              |                                           |                                                                                                    | <b>×</b>                 |
|--------------------------------------------------|-------------------------------------------|----------------------------------------------------------------------------------------------------|--------------------------|
| Create, manage, and run configurations           | s                                         | the second second second second second second second second second second second second second second second se |                          |
|                                                  |                                           |                                                                                                    |                          |
|                                                  |                                           | 1                                                                                                    |                          |
| 📑 🗎 🗶 🖃 🎲 🕶                                      | Name: led_sample HardwareDebug            |                                                                                                    |                          |
| type filter text                                 | 📄 Main 🏇 Debugger 🌗 Startup 🧤 Source      |                                                                                                    |                          |
| c <sup>®</sup> Debug-only                        | Main se bebugger in startup of source     |                                                                                                    | -                        |
| GDB Hardware Debugging                           | Debug hardware: E1 Target                 | Device                                                                                                    | Click here.              |
| C <sup>2</sup> GDB Simulator Debugging (SH, RL78 |                                           |                                                                                                    | Click here.              |
| GHS Local C/C++ Launch                           | GDB Settings Connection Settings Debug To | 10.00                                                                                                    |                          |
| 🐉 Renesas GDB Hardware Attach                    |                                           | oi Settings                                                                                                    |                          |
| Renesas GDB Hardware Debugging                   | ⊿ Clock                                   | EVTAL                                                                                                    |                          |
| Ied_sample HardwareDebug                         | Main Clock Source                         | EXTAL                                                                                                    | Modify to be             |
| Renesas Simulator Debugging (RX o                | Extal Frequency[MHz]                      |                                                                                                    |                          |
|                                                  | Permit Clock Source Change On Writing     | Inte Yes 👻                                                                                                    | <b>8.0000</b> .          |
|                                                  | Connection with Target Board     Emulator | (4.11)                                                                                                    |                          |
|                                                  |                                           | (Auto)                                                                                                    |                          |
|                                                  | Connection Type                           | JTag 👻                                                                                                    |                          |
|                                                  | JTag Clock Frequency[MHz]                 | 16.5 -                                                                                                    |                          |
|                                                  | Fine Baud Rate[Mbps]                      | 2.00 -                                                                                                    |                          |
|                                                  | Hot Plug                                  | No 👻                                                                                                    |                          |
|                                                  | ⊿ Power                                   |                                                                                                    | NAL PERIOD AND           |
|                                                  | Power Target From The Emulator (MAX       |                                                                                                    | Modify to be <b>No</b> . |
|                                                  | Supply Voltage                            | 3.3V                                                                                                    |                          |
|                                                  | ▲ CPU Operating Mode                      |                                                                                                    |                          |
|                                                  | Register Setting                          | Single Chip 👻                                                                                                   |                          |
|                                                  | Mode pin                                  | Single-chip mode 👻                                                                                              |                          |
|                                                  | ⊿ Communication Mode                      |                                                                                                    |                          |
|                                                  | Mode                                      | Debug Mode 👻                                                                                                    |                          |
|                                                  | Execute The User Program After Ending     | The I No 🔻 👻                                                                                                    |                          |
| 4                                                |                                           |                                                                                                    |                          |
| Filter matched 9 of 13 items                     |                                           | Apply Revert                                                                                                    |                          |
| Filter matched 9 of 13 Items                     |                                           |                                                                                                    |                          |
|                                                  |                                           |                                                                                                    |                          |
| ?                                                |                                           | Debug Close                                                                                                    | Click here.              |
|                                                  |                                           |                                                                                                    |                          |

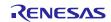

5. When the following message is displayed, click **Yes**.

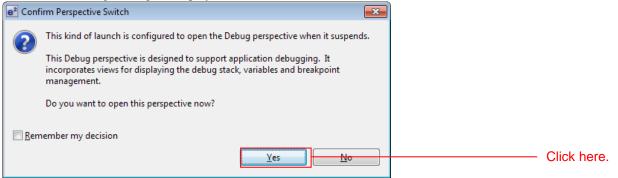

6. When the load module download completes, a **Debug** perspective opens.

| e <sup>a</sup> Debug - led_sample/r_bsp/board/rskn64m/resetprg.c - e2 studio                                                                                                    |                           |                                                 |                                                                                                    |
|----------------------------------------------------------------------------------------------------|---------------------------|-------------------------------------------------|----------------------------------------------------------------------------------------------------|
| <u>Eile Edit Source Refactor Navigate Search Project Run Window H</u> elp                                                                                                    |                           |                                                 |                                                                                                    |
| C1 ▼    16 Δ   16 ▼ ¶ + ¶  ¶  Ø   12   16 ▼ Q ▼ Q ▼   10 ■ M 2. 10 14 元                                                                                                    | र 🙋 😝 🖋 📲 🍂 🖢             | $[\bullet, \{5, \bullet, 4\}] \to [\bullet, 4]$ | ■ Quick Access 腔 I 職 C/C++ 体 Debug                                                                              |
| Bebug S     Bebug S     Bebug S     Bebug S     Bebug S     Bebug S     Bebug S     Bebugsing]     Bebugsing]     Bebugsing]     Bebugsing]     Bebugsing     Bebugsing     Bebugsing     Bebugsing     Bebugsing     Signal: SIGTRAP:Trace/breakpoint trap)     EnverON_Reset_PC() at resetping.cl222 0xffc017e8     Bougsing     GOB server                                                                                                    | 00- Variables 23 00 Break |                                                 | lules % Expressions @ Eventpoints 📰 10 Registers 🤗 🗆                                                            |
|                                                                                                    |                           |                                                 |                                                                                                    |
| <pre>     platform.h @ led_sample. @ resetpric E3         for end this initialization is complete, the user's main() funct</pre>                                                                                                    | *****                     | ld not return.                                  | P ⊟ J <sup>a</sup> <sub>Z</sub> R X <sup>2</sup> ● ₩  U _h c lib.h                                              |
| Console ﷺ                                                                                                    | d6-902dd,902e6-902ed,90   | 2f6-902fd,90306-9030d,90                        | ■ ¥ 🔆   🛼 🚮 🖅 🗗 🖬 🖉 マ 😁 マ                                                                                       |
| <pre>monitor set_io_access_width,RN,1,99366-9936d,99376-9937d,99386-9938d,99396-9938d,99396-9938d,99386-9938d,9938d,9938d,9938</pre> | 76-9127d,91286-9128d,91   | 296-9129d,912a6-912ad,9                         | 12b6-912bd,912c6-912cd,912d6-912dd,912e6-912ed,91                                                               |
|                                                                                                    |                           |                                                 | A contract of the second second second second second second second second second second second second second se |

7. Click **Restart** on the toolbar. The program will be executed and a break will occur at the start of the main function.

| Bebug - led_sample/r_bsp/board/rskrx64m/resetprg.c                 | - e2 studio                                        |      |
|--------------------------------------------------------------------|----------------------------------------------------|------|
| <u>File Edit Source Refactor Navigate Search Providente Search</u> | ject <u>R</u> un <u>W</u> indow <u>H</u> elp       |      |
| 📑 🕶 🖩 👘 🛎   🗞 🕶 🗞 🕶 🖍 🥙 🥖                                          | 8] ∲ ▼ () ▼ 💁 ▼   \ 🕞 🙂 🛤                          | Clic |
| 🏇 Debug 🔀                                                          | 🍇 🔩 🕶 🇞 🍓 🕹 🗱 🛛 i>                                 |      |
| ▲ C <sup>™</sup> led_sample HardwareDebug [Renesas GDB Hard        | ware Debugging]                                    |      |
| a 🎲 led_sample.x                                                   |                                                    |      |
| a 🎲 Thread [1] 1 (No thread info available) (S                     | uspended : Signal : SIGTRAP:Trace/breakpoint trap] |      |
| PowerON_Reset_PC() at resetprg.c:12                                | 2 0xffc017e8                                       |      |
| 📕 gdb                                                              |                                                    |      |
| 📓 GDB server                                                       |                                                    |      |
|                                                                    |                                                    |      |
|                                                                    |                                                    |      |
|                                                                    |                                                    |      |
|                                                                    |                                                    |      |
|                                                                    |                                                    |      |
| h platform.h c led_sample.c c resetprg.c                           | 23                                                 |      |

8. After the break at the start of the main function, click **Restart** on the tool bar again. The project will be run and the program will iterate toggling LED0 with a period of 0.5 seconds.

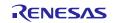

## 4.3.5 For location of the API information of each FIT module

For the API information of FIT module embedded in the project, refer to the **doc** folder of each FIT module folder.

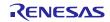

## 5. RX Driver Package Application

## 5.1 RX Driver Package Application Structure

The RX Driver Package Application is a sample application program provided so that users can use the RX Driver Package easily. The RX Driver Package Application consists of an application program that operates using device drivers and middleware included in the RX Driver Package and a project file for building that application. This allows users to start evaluation quickly.

| RX Driver Package Application              |
|--------------------------------------------|
| Sample application<br>program Project file |
|                                            |

Figure 5-1 RX Driver Package Application Structure

Renesas plans to release a variety of types of this RX Driver Package Application in the future, such as system programs that operate using a combination of multiple drivers and middleware and evaluation programs for independent modules from the RX Driver Package.

For information of the latest RX Driver Package Application, refer to the "Products Supporting RX Driver Package Application" shown in the following URL.

http://www.renesas.com/products/mpumcu/rx/child/fit.jsp

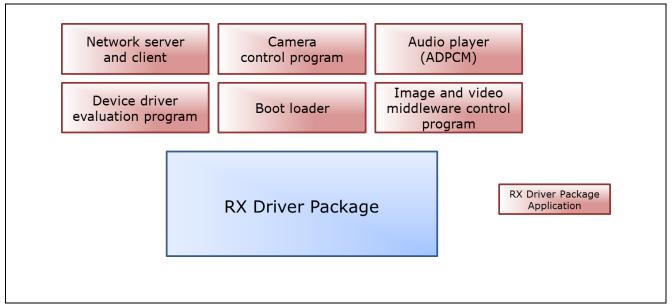

Figure 5-2 Types of RX Driver Package Application

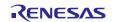

## 6. Supplement

## 6.1 Commercial Version of Middleware and Drivers Supporting FIT

A list of the commercial version (paid) Middleware and Drivers for RX family is shown below.

For the information of the latest commercial version (paid) Middleware and Drivers, refer to the page of the Middleware and Drivers.

| Commercial Version of  | URL                                                                | FIT       |
|------------------------|--------------------------------------------------------------------|-----------|
| Middleware and Drivers |                                                                    | Compliant |
| TCP/IP for Embedding   | https://www.renesas.com/en-us/products/software-tools/software-os- | Available |
| M3S-T4-Tiny            | middleware-driver/communication-software/m3s-t4-tiny.html          |           |
|                        | https://www.renesas.com/pt-br/products/software-tools/software-os- |           |
|                        | middleware-driver/communication-software/m3s-t4-tiny.html          |           |
|                        | https://www.renesas.com/en-eu/products/software-tools/software-os- |           |
|                        | middleware-driver/communication-software/m3s-t4-tiny.html          |           |
|                        | https://www.renesas.com/ja-jp/products/software-tools/software-os- |           |
|                        | middleware-driver/communication-software/m3s-t4-tiny.html          |           |
|                        | https://www.renesas.com/en-sg/products/software-tools/software-os- |           |
|                        | middleware-driver/communication-software/m3s-t4-tiny.html          |           |
|                        | https://www.renesas.com/en-in/products/software-tools/software-os- |           |
|                        | middleware-driver/communication-software/m3s-t4-tiny.html          |           |
|                        | https://www.renesas.com/ko-kr/products/software-tools/software-os- |           |
|                        | middleware-driver/communication-software/m3s-t4-tiny.html          |           |
|                        | https://www.renesas.com/zh-tw/products/software-tools/software-os- |           |
|                        | middleware-driver/communication-software/m3s-t4-tiny.html          |           |

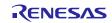

## 6.2 Differences from previous RDP for RX600/RX700 Series

After the release of RX64M/RX71M Group RX Driver Package Ver.1.02 (R01AN2606EJ), RX130/RX230/EX231/RX23T/RX24T Group were released, and many Firmware Integration Technology (FIT) modules have been updated.

Differences from RX64M/RX71M Group RX Driver Package Ver.1.02 (R01AN2606EJ0104) are shown in Table 6-2, Table 6-3 and Table 6-4.

The meaning of the terms shown in differences columns are as follows:

| "N/A"     | Does not support RX64M/RX71M Group.                                           |
|-----------|-------------------------------------------------------------------------------|
| "Same"    | Supports RX64M/RX71M Group, and includes the same module as previous.         |
| "Updated" | Supports RX64M/RX71M Group, and includes updated modules.                     |
|           | Updated contents differ depending on the driver used. Check with the driver's |
|           | document.                                                                     |
| "Added"   | Supports RX64M/RX71M Group; the modules added this time.                      |

#### (1) Board Support Package (BSP)

#### Table 6-2 Board Support Package (BSP)

| Module                      | Update<br>Information | Rev  |
|-----------------------------|-----------------------|------|
| Board Support Package (BSP) | Updated               | 3.31 |

### (2) Device Driver

#### Table 6-3 Device Driver

| Module                                                                                    | Update<br>Information | Rev  |
|-------------------------------------------------------------------------------------------|-----------------------|------|
| Voltage Detection Circuit (LVD)                                                           | N/A                   | 1.50 |
| Clock Generation Circuit (CGC)                                                            | N/A                   | 1.31 |
| Clock Frequency Accuracy Measurement Circuit (CAC)                                        | N/A                   | 1.10 |
| Battery Backup (VBATT)                                                                    | N/A                   | 1.01 |
| Interrupt Controller (IRQ)                                                                | Updated               | 1.90 |
| Data Transfer Controller (DTC)                                                            | Updated               | 2.04 |
| DMA Controller (DMAC)                                                                     | Same                  | 1.03 |
| I/O Ports (GPIO)                                                                          | Updated               | 2.00 |
| Multi-Function Pin Controller (MPC)                                                       | Updated               | 2.00 |
| Multi-pulse Timer Unit (MTU2a)                                                            | N/A                   | 1.20 |
| Compare Match Timer (CMT)                                                                 | Updated               | 2.90 |
| Compare Match Timer W (CMTW)                                                              | Same                  | 1.10 |
| Real-Time Clock (RTC)                                                                     | Updated               | 2.41 |
| Low Power Timer (LPT)                                                                     | N/A                   | 1.00 |
| Independent Watchdog Timer (IWDT)                                                         | N/A                   | 1.51 |
| Serial Communications Interface (SCI: Asynchronous/Clock Synchronous)                     | Same                  | 1.70 |
| Serial Communications Interface with FIFO (SCIF: Asynchronous/Clock Synchronous)          | Same                  | 1.10 |
| Serial Communications Interface with FIFO (SCIF: Device Driver for Serial Memory Control) | Same                  | 1.08 |
| Serial Communications Interface (SCI: Simple I2C Bus)                                     | Updated               | 1.90 |
| Serial Peripheral Interface (RSPI: Device Driver for Serial Memory Control)               | Updated               | 1.11 |
| Quad Serial Peripheral Interface (QSPI: Device Driver for Serial Memory Control)          | Same                  | 1.08 |

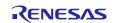

| Module                                           | Update<br>Information | Rev  |
|--------------------------------------------------|-----------------------|------|
| USB Basic Firmware                               | Updated               | 1.11 |
| USB Host Mass Storage Class                      | Updated               | 1.11 |
| USB Host Communication Device Class              | Updated               | 1.11 |
| USB Host Human Interface Device Class            | Updated               | 1.11 |
| USB Peripheral Mass Storage Class                | Updated               | 1.11 |
| USB Peripheral Communications Device Class       | Updated               | 1.11 |
| USB Peripheral Human Interface Device Class      | Added                 | 1.11 |
| USB Basic Firmware mini                          | N/A                   | 1.02 |
| USB Host Mass Storage Class mini                 | N/A                   | 1.02 |
| USB Host Communication Device Class mini         | N/A                   | 1.02 |
| USB Host Human Interface Device Class mini       | N/A                   | 1.02 |
| USB Peripheral Mass Storage Class mini           | N/A                   | 1.02 |
| USB Peripheral Communications Device Class mini  | N/A                   | 1.02 |
| USB Peripheral Human Interface Device Class mini | N/A                   | 1.02 |
| IrDA Interface (IrDA)                            | N/A                   | 1.01 |
| CAN Module (CAN)                                 | Added                 | 2.02 |
| CAN Module (RSCAN)                               | N/A                   | 1.00 |
| PTP Module for the Ethernet Controller (EPTPC)   | Same                  | 1.11 |
| EPTPC Light Module                               | Same                  | 1.10 |
| Ethernet controller (ETHERC)                     | Updated               | 1.10 |
| Parallel Data Capture Unit (PDC)                 | Updated               | 1.03 |
| 12-Bit A/D Converter (S12AD)                     | Updated               | 2.11 |
| D/A Converter (DAC)                              | Updated               | 2.80 |
| Flash Memory (Flash API)                         | Updated               | 1.63 |
| Sampling Rate Converter (SRC)                    | Updated               | 1.11 |
| Serial Sound Interface (SSI)                     | Updated               | 1.20 |
| LCD Controller/Driver (LCDC)                     | N/A                   | 1.00 |
| Unique ID Read                                   | N/A                   | 1.00 |
| Byte Queue Buffer (Data Management)              | Updated               | 1.60 |
| Long Queue Buffer (Data Management)              | Updated               | 1.60 |

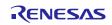

#### (3) Middleware/Interface Module

## Table 6-4 Middleware/Interface Module

| Module                                                                          | Update<br>Information | Rev  |
|---------------------------------------------------------------------------------|-----------------------|------|
| TCP/IP M3S-T4-Tiny for Embedding                                                | Updated               | 2.05 |
| Interface conversion module for Ethernet Driver and Embedded system M3S-T4-Tiny | Updated               | 1.04 |
| Embedded TCP/IP M3S-T4-Tiny Socket API Module                                   | Updated               | 1.30 |
| DHCP client using the embedded TCP/IP M3S-T4-Tiny Module                        | Same                  | 1.03 |
| DNS client using the embedded TCP/IP M3S-T4-Tiny Module                         | Same                  | 1.02 |
| FTP server using the embedded TCP/IP M3S-T4-Tiny Module                         | Same                  | 1.03 |
| Web server using the embedded TCP/IP M3S-T4-Tiny Module                         | Same                  | 1.04 |
| File driver for FTP server and Web server Module                                | Same                  | 1.01 |
| Sound playback system and compression system (original ADPCM codec)             | Same                  | 3.03 |
| M3S-TFAT-Tiny (FAT file system)                                                 | Same                  | 3.02 |
| M3S-TFAT-Tiny Memory Driver Interface Module                                    | Same                  | 1.02 |
| Simple I2C Module for EEPROM Access                                             | N/A                   | 1.30 |
| I2C Bus Interface (RIIC) Module for EEPROM Access                               | N/A                   | 1.40 |
| SPI Serial EEPROM Module                                                        | Updated               | 2.33 |
| SPI Serial Flash memory Module                                                  | Same                  | 2.33 |

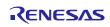

Update

## 6.3 Differences from previous RDP for RX100/RX200 Series

After the release of RX110/RX111/RX113/RX130/RX230/RX231/RX23T/RX24T Group RX Driver Package Ver.1.03 (R01AN3233EJ0103), FIT modules have been updated.

Differences from RX110/RX111/RX113/RX130/RX230/RX231/RX23T/RX24T Group RX Driver Package Ver.1.03 (R01AN3233EJ0103) are shown in the Table 6-5, Table 6-6 and Table 6-7. The meaning of the terms shown in differences columns are as follows:

| "N/A"     | Does not support RX110/RX111/RX113/RX130/RX230/RX231/RX23T/RX24T<br>Group                                 |
|-----------|----------------------------------------------------------------------------------------------------|
| "Same"    | Supports RX110/RX111/RX113/RX130/RX230/RX231/RX23T/RX24T Group, and includes the same module as previous. |
| "Updated" | Supports RX110/RX111/RX113/RX130/RX230/RX231/RX23T/RX24T Group, and includes updated modules.             |
|           | Updated contents differ depending on the driver used. Check with the driver's document.                   |
| "Added"   | Supports RX110/RX111/RX113/RX130/RX230/RX231/RX23T/RX24T Group;<br>the modules added this time.           |

#### (1) Board Support Package (BSP)

#### Table 6-5 Board Support Package (BSP)

| Module                      | Update<br>Information | Rev  |
|-----------------------------|-----------------------|------|
| Board Support Package (BSP) | Updated               | 3.31 |

#### (2) Device Driver

#### Table 6-6 Device Driver

#### Module

| module                                                                                    | Information | Nev  |
|-------------------------------------------------------------------------------------------|-------------|------|
| Voltage Detection Circuit (LVD)                                                           | Same        | 1.50 |
| Clock Generation Circuit (CGC)                                                            | Same        | 1.31 |
| Clock Frequency Accuracy Measurement Circuit (CAC)                                        | Same        | 1.10 |
| Battery Backup (VBATT)                                                                    | Same        | 1.01 |
| Interrupt Controller (IRQ)                                                                | Updated     | 1.90 |
| Data Transfer Controller (DTC)                                                            | Updated     | 2.04 |
| DMA Controller (DMAC)                                                                     | Same        | 1.03 |
| I/O Ports (GPIO)                                                                          | Same        | 2.00 |
| Multi-Function Pin Controller (MPC)                                                       | Same        | 2.00 |
| Multi-pulse Timer Unit (MTU2a)                                                            | Same        | 1.20 |
| Compare Match Timer (CMT)                                                                 | Same        | 2.90 |
| Compare Match Timer W (CMTW)                                                              | N/A         | 1.10 |
| Real-Time Clock (RTC)                                                                     | Same        | 2.41 |
| Low Power Timer (LPT)                                                                     | Same        | 1.00 |
| Independent Watchdog Timer (IWDT)                                                         | Same        | 1.51 |
| Serial Communications Interface (SCI: Asynchronous/Clock Synchronous)                     | Same        | 1.70 |
| Serial Communications Interface with FIFO (SCIF: Asynchronous/Clock Synchronous)          | N/A         | 1.10 |
| Serial Communications Interface with FIFO (SCIF: Device Driver for Serial Memory Control) | N/A         | 1.08 |

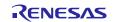

Rev

| Module                                                                           | Update<br>Information | Rev  |
|----------------------------------------------------------------------------------|-----------------------|------|
| Serial Communications Interface (SCI: Simple I2C Bus)                            | Same                  | 1.90 |
| Serial Peripheral Interface (RSPI: Device Driver for Serial Memory Control)      | Updated               | 1.11 |
| Quad Serial Peripheral Interface (QSPI: Device Driver for Serial Memory Control) | N/A                   | 1.08 |
| USB Basic Firmware                                                               | N/A                   | 1.11 |
| USB Host Mass Storage Class                                                      | N/A                   | 1.11 |
| USB Host Communication Device Class                                              | N/A                   | 1.11 |
| USB Host Human Interface Device Class                                            | N/A                   | 1.11 |
| USB Peripheral Mass Storage Class                                                | N/A                   | 1.11 |
| USB Peripheral Communications Device Class                                       | N/A                   | 1.11 |
| USB Peripheral Human Interface Device Class                                      | N/A                   | 1.11 |
| USB Basic Firmware mini                                                          | Same                  | 1.02 |
| USB Host Mass Storage Class mini                                                 | Same                  | 1.02 |
| USB Host Communication Device Class mini                                         | Same                  | 1.02 |
| USB Host Human Interface Device Class mini                                       | Same                  | 1.02 |
| USB Peripheral Mass Storage Class mini                                           | Same                  | 1.02 |
| USB Peripheral Communications Device Class mini                                  | Same                  | 1.02 |
| USB Peripheral Human Interface Device Class mini                                 | Same                  | 1.02 |
| IrDA Interface (IrDA)                                                            | Same                  | 1.01 |
| CAN Module (CAN)                                                                 | N/A                   | 2.02 |
| CAN Module (RSCAN)                                                               | Same                  | 1.00 |
| PTP Module for the Ethernet Controller (EPTPC)                                   | N/A                   | 1.11 |
| EPTPC Light Module                                                               | N/A                   | 1.10 |
| Ethernet controller (ETHERC)                                                     | N/A                   | 1.10 |
| Parallel Data Capture Unit (PDC)                                                 | N/A                   | 1.03 |
| 12-Bit A/D Converter (S12AD)                                                     | Same                  | 2.11 |
| D/A Converter (DAC)                                                              | Same                  | 2.80 |
| Flash Memory (Flash API)                                                         | Updated               | 1.63 |
| Sampling Rate Converter (SRC)                                                    | N/A                   | 1.11 |
| Serial Sound Interface (SSI)                                                     | Updated               | 1.20 |
| LCD Controller/Driver (LCDC)                                                     | Same                  | 1.00 |
| Unique ID Read                                                                   | Same                  | 1.00 |
| Byte Queue Buffer (Data Management)                                              | Same                  | 1.60 |
| Long Queue Buffer (Data Management)                                              | Same                  | 1.60 |

**RX** Family

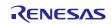

#### (3) Middleware/Interface Module

## Table 6-7 Middleware/Interface Module

| Module                                                                          | Update<br>Information | Rev  |
|---------------------------------------------------------------------------------|-----------------------|------|
| TCP/IP M3S-T4-Tiny for Embedding                                                | Updated               | 2.05 |
| Interface conversion module for Ethernet Driver and Embedded system M3S-T4-Tiny | Updated               | 1.04 |
| Embedded TCP/IP M3S-T4-Tiny Socket API Module                                   | Updated               | 1.30 |
| DHCP client using the embedded TCP/IP M3S-T4-Tiny Module                        | Same                  | 1.03 |
| DNS client using the embedded TCP/IP M3S-T4-Tiny Module                         | Same                  | 1.02 |
| FTP server using the embedded TCP/IP M3S-T4-Tiny Module                         | Same                  | 1.03 |
| Web server using the embedded TCP/IP M3S-T4-Tiny Module                         | Same                  | 1.04 |
| File driver for FTP server and Web server Module                                | Same                  | 1.01 |
| Sound playback system and compression system (original ADPCM codec)             | Same                  | 3.03 |
| M3S-TFAT-Tiny (FAT file system)                                                 | Same                  | 3.02 |
| M3S-TFAT-Tiny Memory Driver Interface Module                                    | Same                  | 1.02 |
| Simple I2C Module for EEPROM Access                                             | N/A                   | 1.30 |
| I2C Bus Interface (RIIC) Module for EEPROM Access                               | N/A                   | 1.40 |
| SPI Serial EEPROM Module                                                        | Updated               | 2.33 |
| SPI Serial Flash memory Module                                                  | Same                  | 2.33 |

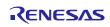

## Website and Support

Renesas Electronics Website <u>http://www.renesas.com/</u>

Inquiries

http://www.renesas.com/contact/

All trademarks and registered trademarks are the property of their respective owners.

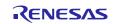

# **Revision History**

| Rev. | Date          | Description |                      |
|------|---------------|-------------|----------------------|
|      |               | Page        | Summary              |
| 1.00 | July 15, 2016 | -           | First edition issued |

## General Precautions in the Handling of MPU/MCU Products

The following usage notes are applicable to all MPU/MCU products from Renesas. For detailed usage notes on the products covered by this document, refer to the relevant sections of the document as well as any technical updates that have been issued for the products.

#### 1. Handling of Unused Pins

- Handle unused pins in accord with the directions given under Handling of Unused Pins in the manual.
- The input pins of CMOS products are generally in the high-impedance state. In operation with an unused pin in the open-circuit state, extra electromagnetic noise is induced in the vicinity of LSI, an associated shootthrough current flows internally, and malfunctions occur due to the false recognition of the pin state as an input signal become possible. Unused pins should be handled as described under Handling of Unused Pins in the manual.
- 2. Processing at Power-on
  - The state of the product is undefined at the moment when power is supplied.
  - The states of internal circuits in the LSI are indeterminate and the states of register settings and pins are undefined at the moment when power is supplied.

In a finished product where the reset signal is applied to the external reset pin, the states of pins are not guaranteed from the moment when power is supplied until the reset process is completed. In a similar way, the states of pins in a product that is reset by an on-chip power-on reset function are not guaranteed from the moment when power is supplied until the power reaches the level at which resetting has been specified.

3. Prohibition of Access to Reserved Addresses

Access to reserved addresses is prohibited.

The reserved addresses are provided for the possible future expansion of functions. Do not access these
addresses; the correct operation of LSI is not guaranteed if they are accessed.

#### 4. Clock Signals

After applying a reset, only release the reset line after the operating clock signal has become stable. When switching the clock signal during program execution, wait until the target clock signal has stabilized.

— When the clock signal is generated with an external resonator (or from an external oscillator) during a reset, ensure that the reset line is only released after full stabilization of the clock signal. Moreover, when switching to a clock signal produced with an external resonator (or by an external oscillator) while program execution is in progress, wait until the target clock signal is stable.

#### 5. Differences between Products

Before changing from one product to another, i.e. to a product with a different type number, confirm that the change will not lead to problems.

— The characteristics of an MPU or MCU in the same group but having a different part number may differ in terms of the internal memory capacity, layout pattern, and other factors, which can affect the ranges of electrical characteristics, such as characteristic values, operating margins, immunity to noise, and amount of radiated noise. When changing to a product with a different part number, implement a system-evaluation test for the given product.

#### Notice

- Descriptions of circuits, software and other related information in this document are provided only to illustrate the operation of semiconductor products and application examples. You are fully responsible for
  the incorporation of these circuits, software, and information in the design of your equipment. Renesas Electronics assumes no responsibility for any losses incurred by you or third parties arising from the use
  of these circuits, software, or information.
- Renesas Electronics has used reasonable care in preparing the information included in this document, but Renesas Electronics does not warrant that such information is error free. Renesas Electronics assumes no liability whatsoever for any damages incurred by you resulting from errors in or omissions from the information included herein.
- Renesas Electronics does not assume any liability for infringement of patents, copyrights, or other intellectual property rights of third parties by or arising from the use of Renesas Electronics products or technical information described in this document. No license, express, implied or otherwise, is granted hereby under any patents, copyrights or other intellectual property rights of Renesas Electronics or others.
- 4. You should not alter, modify, copy, or otherwise misappropriate any Renesas Electronics product, whether in whole or in part. Renesas Electronics assumes no responsibility for any losses incurred by you or third parties arising from such alteration, modification, copy or otherwise misappropriation of Renesas Electronics product.
- 5. Renesas Electronics products are classified according to the following two quality grades: "Standard" and "High Quality". The recommended applications for each Renesas Electronics product depends on the product's quality grade, as indicated below.
- "Standard": Computers; office equipment; communications equipment; test and measurement equipment; audio and visual equipment; home electronic appliances; machine tools; personal electronic equipment; and industrial robots etc.

"High Quality": Transportation equipment (automobiles, trains, ships, etc.); traffic control systems; anti-disaster systems; anti-crime systems; and safety equipment etc.

Renesas Electronics products are neither intended nor authorized for use in products or systems that may pose a direct threat to human life or bodily injury (artificial life support devices or systems, surgical implantations etc.), or may cause serious property damages (nuclear reactor control systems, military equipment etc.). You must check the quality grade of each Renesas Electronics product before using it in a particular application. You may not use any Renesas Electronics product for any application for which it is not intended. Renesas Electronics shall not be in any way liable for any damages or losses incurred by you or third parties arising from the use of any Renesas Electronics product for which the product is not intended by Renesas Electronics.

- 6. You should use the Renesas Electronics products described in this document within the range specified by Renesas Electronics, especially with respect to the maximum rating, operating supply voltage range, movement power voltage range, heat radiation characteristics, installation and other product characteristics. Renesas Electronics shall have no liability for malfunctions or damages arising out of the use of Renesas Electronics products beyond such specified ranges.
- 7. Although Renesas Electronics endeavors to improve the quality and reliability of its products, semiconductor products have specific characteristics such as the occurrence of failure at a certain rate and malfunctions under certain use conditions. Further, Renesas Electronics products are not subject to radiation resistance design. Please be sure to implement safety measures to guard them against the possibility of physical injury, and injury or damage caused by fire in the event of the failure of a Renesas Electronics product, such as safety design for hardware and software including but not limited to redundancy, fire control and malfunction, appropriate treatment for aging degradation or any other appropriate measures. Because the evaluation of microcomputer software alone is very difficult, please evaluate the safety of the final products or systems manufactured by you.
- 8. Please contact a Renesas Electronics sales office for details as to environmental matters such as the environmental compatibility of each Renesas Electronics product. Please use Renesas Electronics products in compliance with all applicable laws and regulations that regulate the inclusion or use of controlled substances, including without limitation, the EU RoHS Directive. Renesas Electronics assumes no liability for damages or losses occurring as a result of your noncompliance with applicable laws and regulations.
- 9. Renesas Electronics products and technology may not be used for or incorporated into any products or systems whose manufacture, use, or sale is prohibited under any applicable domestic or foreign laws or regulations. You should not use Renesas Electronics products or technology described in this document for any purpose relating to military applications or use by the military, including but not limited to the development of weapons of mass destruction. When exporting the Renesas Electronics products or technology described in this document, you should comply with the applicable export control laws and regulations and follow the procedures required by such laws and regulations.
- 10. It is the responsibility of the buyer or distributor of Renesas Electronics products, who distributes, disposes of, or otherwise places the product with a third party, to notify such third party in advance of the contents and conditions set forth in this document, Renesas Electronics assumes no responsibility for any losses incurred by you or third parties as a result of unauthorized use of Renesas Electronics products.
- 11. This document may not be reproduced or duplicated in any form, in whole or in part, without prior written consent of Renesas Electronics.
- 12. Please contact a Renesas Electronics sales office if you have any questions regarding the information contained in this document or Renesas Electronics products, or if you have any other inquiries.
- (Note 1) "Renesas Electronics" as used in this document means Renesas Electronics Corporation and also includes its majority-owned subsidiaries.

(Note 2) "Renesas Electronics product(s)" means any product developed or manufactured by or for Renesas Electronics.

Refer to "http://www.renesas.com/" for the latest and detailed information.

# RENESAS

#### SALES OFFICES

**Renesas Electronics Corporation** 

http://www.renesas.com

Renesas Electronics America Inc. 2801 Scott Boulevard Santa Clara, CA 95050-2549, U.S.A. Tel: +1-408-588-6000, Fax: +1-408-588-6130 Renesas Electronics Canada Limited 9251 Yonge Street, Suite 8309 Richmond Hill, Ontario Canada L4C 9T3 9251 Yonge Street, St Tel: +1-905-237-2004 Renesas Electronics Europe Limited Dukes Meadow, Millboard Road, Bourne End, Buckinghamshire, SL8 5FH, U.K Tel: +44-1628-585-100, Fax: +44-1628-585-900 Renesas Electronics Europe GmbH Arcadiastrasse 10, 40472 Düsseldorf, German Tel: +49-211-6503-0, Fax: +49-211-6503-1327 Germany Renesas Electronics (China) Co., Ltd. Room 1709, Quantum Plaza, No.27 ZhiChunLu Haidian District, Beijing 100191, P.R.China Tel: +86-10-8235-1155, Fax: +86-10-8235-7679 Renesas Electronics (Shanghai) Co., Ltd. Unit 301, Tower A, Central Towers, 555 Langao Road, Putuo District, Shanghai, P. R. China 200333 Tel: +86-21-2226-0888, Fax: +86-21-2226-0999 Renesas Electronics Hong Kong Limited Unit 1601-1611, 16/F., Tower 2, Grand Century Place, 193 Prince Edward Road West, Mongkok, Kowloon, Hong Kong Tel: +852-2265-6688, Fax: +852 2886-9022 Renesas Electronics Taiwan Co., Ltd. 13F, No. 363, Fu Shing North Road, Taipei 10543, Taiwan Tel: +886-2-8175-9600, Fax: +886 2-8175-9670 Renesas Electronics Singapore Pte. Ltd. 80 Bendemeer Road, Unit #06-02 Hyflux Ini Tel: +65-6213-0200, Fax: +65-6213-0300 Innovation Centre, Singapore 339949 Unit 1207, Block B, Menara Amcorp, Amcorp Trade Centre, No. 18, Jln Persiaran Barat, 46050 Petaling Jaya, Selangor Darul Ehsan, Malaysia Tel: +60-3-7955-9390, Fax: +60-3-7955-9510 Renesas Electronics Malaysia Sdn.Bhd. Unit 1207, Block B, Menara Amcorp, Amco Renesas Electronics India Pvt. Ltd. No.777C, 100 Feet Road, HALII Stage, Indiranagar, Bangalore, India Tel: +91-80-67208700, Fax: +91-80-67208777 Renesas Electronics Korea Co., Ltd. 12F., 234 Teheran-ro, Gangnam-Gu, Seoul, 135-080, Korea Tel: +82-2-558-3737, Fax: +82-2-558-5141